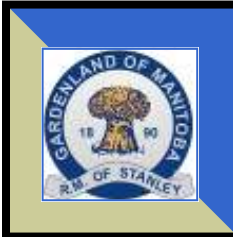

# **RM of STANLEY**

# **NEWSLETTER www.rmofstanley.ca**

### **Sign up on our website to receive important MUNICIPAL NOTICES VIA EMAIL**

Simply sign up with your name and location (either by Village or Township/Range) and you will be notified of important information such as water outages, reminders of deadlines, road closures, etc.

It's a way to keep in touch with what is happening in your municipality and in your community! Email addresses collected will be retained by the municipality and will not be shared with any third party.

Submit your notice of events happening in the area to our website! You will also find notices of grants, programs, census statistics and reports related to the municipality.

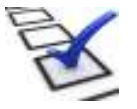

### **2014 MUNICIPAL ELECTION**

#### **October 22, 2014**

If you are interested in registering for becoming a Member of Council, nominations will be received as follows: Reeve—May 1st to September 16th; and Councillor—June 30th to September 16th. Ward One will elect 4 Councillors and Ward Two will elect 2 Councillors.

If you would like to serve your community in this way and would like to receive more information on the role of Reeve or Councillor feel free to call or drop by the Administration Office.

A Candidate's Guidebook is available on the municipal website that provides an overview of the election process, the steps to run for municipal office, and a summary of new campaign finance rules.

#### **2014 TAXES—DUE THURSDAY, OCTOBER 30TH, 2014**

**If you have any questions relating to your statement please refer to our website for a detailed explanation of a property tax bill or call the Administration Office.** 

If you have sold a property in the past year and received a statement in error, please forward it to the new owner. Contact your lawyer to confirm which party is responsible for payment as the statement is mailed to the owner on file as of the mailing date.

Payment options include cash, cheque, debit, or on-line through your banking institution.

**WE NOW OFFER A TAX INSTALLMENT PAYMENT PLAN** for those residents who would like to pay their property taxes via pre-authorized payments. Please call the Admin Office for more information or to set up your account.

#### **PUBLIC WORKS DEPARTMENT**

As many construction projects are happening in the municipality this summer, the public is reminded to be respectful of construction zones. The Province has doubled fines for speeding in signed construction areas. The speed limit on rural gravel roads is 90 km/hr. unless otherwise posted.

The RM has spent considerable time and money on proper signage. If signs are missing or abused, do not hesitate to call the office with details. Just a reminder that private signs on public sign posts are not allowed, as they detract from the original intent of the sign. It is also a criminal act to remove signage from public roadways, as it can cause serious accidents.

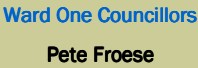

Dick Fehr

Peter Klassen

**Bob Giesbrecht** 

**Ward Two Councillor** 

Les Titchkosky

#### ADMINISTRATION

Phone: 204-325-4101 Fax: 204-325-4008 info@rmofstanley.ca

Call the Admin Office for all After Hours

#### PUBLIC WORKS

Phone: 204-325-4101

publicworks@rmofstanley.ca

**STANLEY PARK RESERVATIONS** Phone: 204-822-3777

**DATES TO REMEMBER…** July 30th—Water Bills Due **ADMINISTRATION OFFICE WILL BE CLOSED ON THE FOLLOWING DAYS:**  August 4th—Civic Holiday

September 1st—Labour Day

October 13th—Thanksgiving

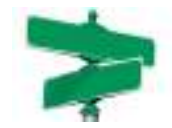

**Visit our website at www.rmofstanley.ca for information on future meetings, bulletins, and newsletters.**

### **JULY 2014**

### **Box 1600 Winkler R6W 4B5**

REEVE Art Petkau

### Page 2

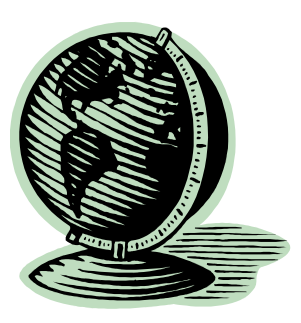

Caption describing picture or graphic.

## Inside Story Headline

This story can fit 150-200 words.

One benefit of using your newsletter as a promotional tool is that you can reuse content from other marketing materials, such as press releases, market studies, and reports.

While your main goal of distributing a newsletter might be to sell your product or service, the key to a successful newsletter is making it useful to your readers.

A great way to add useful content to your newsletter is to develop and write your own articles, or include a calendar of upcoming events or a special offer that promotes a new product.

You can also research articles or find "filler" arti-

# Inside Story Headline

"To catch the reader's attention, place an interesting sentence or quote from the story here."

This story can fit 100-150 words.

The subject matter that appears in newsletters is virtually endless. You can include stories that focus on current technologies or innovations in your field.

You may also want to note business or economic trends, or make predictions for your customers or clients.

If the newsletter is distributed internally, you might comment upon new procedures or improvements to the business. Sales figures or earnings will show how your business is growing.

Some newsletters include

cles by accessing the World Wide Web. You can write about a variety of topics but try to keep your articles short.

Much of the content you put in your newsletter can also be used for your Web site. Microsoft Publisher offers a simple way to convert your newsletter to a Web publication. So, when you're finished writ-

a column that is updated every issue, for instance, an advice column, a book review, a letter from the president, or an editorial. You can also profile new employees or top customers or vendors.

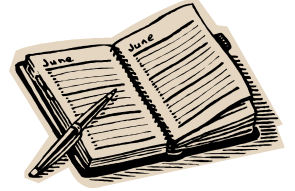

Caption describing picture or graphic.

## Inside Story Headline

This story can fit 75-125 words.

Selecting pictures or graphics is an important part of adding content to your newsletter.

Think about your article and ask yourself if the picture supports or enhances the message

you're trying to convey. Avoid selecting images that appear to be out of context.

Microsoft Publisher includes thousands of clip art images from which you can choose and import into your newsletter. There are also several tools you

can use to draw shapes and symbols.

Once you have chosen an image, place it close to the article. Be sure to place the caption of the image near the image.

### Inside Story Headline

This story can fit 150-200 words.

One benefit of using your newsletter as a promotional tool is that you can reuse content from other marketing materials, such as press releases, market studies, and reports.

While your main goal of distributing a newsletter might be to sell your product or service, the key to a successful newsletter is making it useful to your readers.

A great way to add useful content to your newsletter is to develop and write your own articles, or include a calendar of upcoming events or a special offer that promotes a new product.

You can also research articles or find "filler" articles by accessing the World Wide Web. You can write about a variety of topics but try to keep your articles short.

Much of the content you put in your newsletter can also be used for your Web site. Microsoft Publisher offers a simple way to convert your newsletter to a Web publication. So, when you're finished writ-

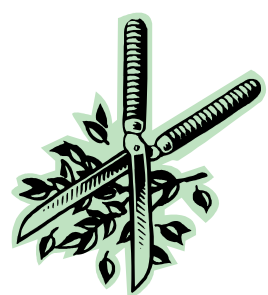

Caption describing picture or graphic.

### Inside Story Headline

This story can fit 100-150 words.

The subject matter that appears in newsletters is virtually endless. You can include stories that focus on current technologies or innovations in your field.

You may also want to note business or economic trends, or make predictions for your customers or clients.

If the newsletter is distributed internally, you might comment upon new procedures or improvements to the business. Sales figures or earnings will show how your business is growing.

Some newsletters include

a column that is updated every issue, for instance, an advice column, a book review, a letter from the president, or an editorial. You can also profile new employees or top customers or vendors.

"To catch the reader's attention, place an interesting sentence or quote from the story here."

### Inside Story Headline

This story can fit 75-125 words.

Selecting pictures or graphics is an important part of adding content to your newsletter.

Think about your article and ask yourself if the picture supports or enhances the message

you're trying to convey. Avoid selecting images that appear to be out of context.

Microsoft Publisher includes thousands of clip art images from which you can choose and import into your newsletter. There are also several tools you

can use to draw shapes and symbols.

Once you have chosen an image, place it close to the article. Be sure to place the caption of the image near the image.

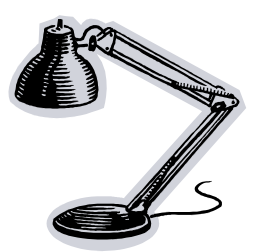

Caption describing picture or graphic.

### Your business tag line here.

### Business Name

Primary Business Address Your Address Line 2 Your Address Line 3

Phone: 555-555-5555 Fax: 555-555-5555

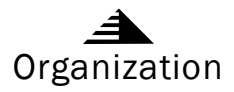

This would be a good place to insert a short paragraph about your organization. It might include the purpose of the organization, its mission, founding date, and a brief history. You could also include a brief list of the types of products, services, or programs your organization offers, the geographic area covered (for example, western U.S. or European markets), and a profile of the types of customers or members served.

It would also be useful to include a contact name for readers who want more information about the organization.

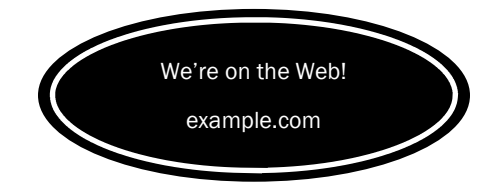

### Back Page Story Headline

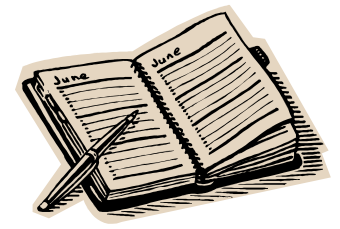

Caption describing picture or graphic.

#### This story can fit 175-225 words.

If your newsletter is folded and mailed, this story will appear on the back. So, it's a good idea to make it easy to read at a glance.

A question and answer session is a good way to quickly capture the attention of readers. You can either compile questions that you've received since the last edition or you can summarize some generic questions that are frequently asked about your organization.

A listing of names and titles of managers in your organization is a good way to give your newsletter a personal touch. If your organization is small, you may want to list the names of all employees.

If you have any prices of standard products or services, you can include a listing of those here.

You may want to refer your readers to any other forms of communication that you've created for your organization.

You can also use this space to remind readers to mark their calendars for a regular event, such as a breakfast meeting for vendors every third Tuesday of the month, or a biannual charity auction.

If space is available, this is a good place to insert a clip art image or some other graphic.